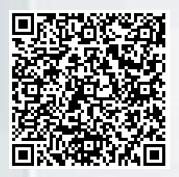

## **Услуги и сервисы Росреестра [\(https://rosreestr.gov.ru/\)](https://rosreestr.gov.ru/)**

**(для просмотра инструкции отсканируйте соответствующий QR-код) (при просмотре списка инструкций на сайте Росреестра предварительно необходимо выбрать регион «Иркутская область»)**

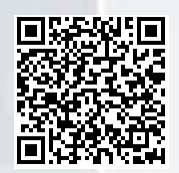

ГКУ и (или) ГРП в Личном кабинете Росреестра. Отдельные случаи.

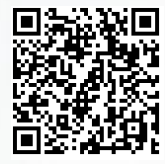

Регистрация ДДУ в Личном кабинете Росреестра

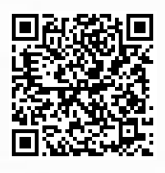

Регистрация ипотеки в Личном кабинете Росреестра

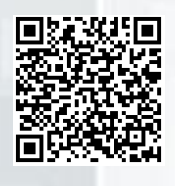

Регистрация дополнительного соглашения к ипотеке в Личном кабинете Росреестра

. . . . . . . . .

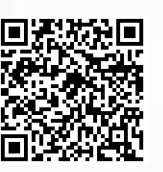

Регистрация перехода права в Личном кабинете Росреестра

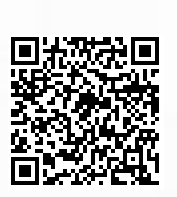

ГКУ и (или) ГРП в Личном кабинете Росреестра. Часто задаваемые вопросы

## **Предоставление сведений из ЕГРН в Личном кабинете Росреестра (входит в полномочия Филиала ФГБУ «ФКП Росреестра»)**

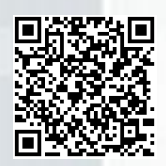

Предоставление сведений об объекте недвижимости

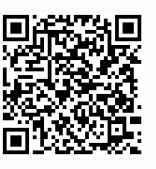

Предоставление сведений о правообладателе

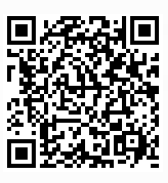

Предоставление сведений в виде копии документа

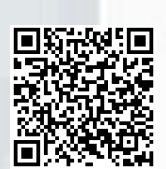

Предоставление сведений о содержании правоустанавливающих документов

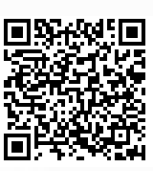

Справочная информация по объектам недвижимости в режиме online

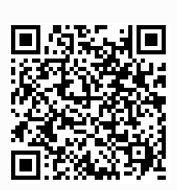

Работа с сервисом «Запрос посредством доступа к ФГИС ЕГРН (ключ доступа)»

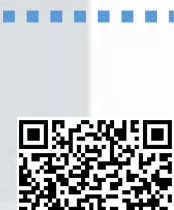

Проверка исполнения запроса (заявления)

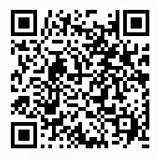

Проверка электронного документа

**Сервисы Росреестра**

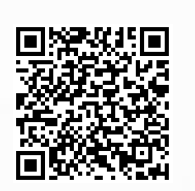

Проверка электронной подписи на портале Госуслуг

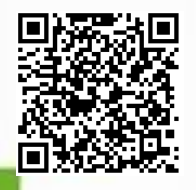

Общий порядок работы с Публичной кадастровой картой (ПКК)

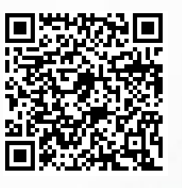

Поиск на ПКК ЗОУИТ, в пределах которого находится ЗУ

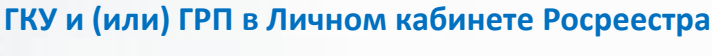